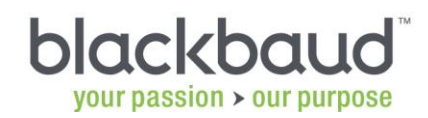

## *Faculty Access for the Web 7* Teacher Tutorials

In this document, you can click the links to open sample teacher tutorials in Microsoft Word.

For comprehensive information about teacher tasks in *Faculty Access for the Web 7*, see the *User's Guide for Faculty Access for the Web* on the Faculty Access for the Web Help page on the Blackbaud website at: [http://www.blackbaud.com/support/fawebhelp.aspx.](http://www.blackbaud.com/support/fawebhelp.aspx)

## General Features:

- [Faculty Access for the Web Overview](FAWebOverview.doc)
- [How to Set Up and Use Spell Check](FAWebSpellCheck.doc)
- [How to Enter Attendance](FAWebEnterAttendance.doc)
- [How to Approve Course Requests](FAWebApproveCourseRequests.doc)
- [How to Run](FAWebRunReports.doc) Reports
- [How to Send](FAWebSendEmail.doc) Email
- [How to Set Up your Faculty Access for the Web Options](FAWebSetOptions.doc)

## Set Up Your Gradebook:

- [How to Set Up Grading Scales](FAWebGradingScales.doc)
- [Overview of Marking Column Weight Calculations](FAWebMCWeightsOverview.doc)
- [How to Set Up Marking Column Weights](FAWebMarkingColumnWeights.doc)
- [How to Set Up](FAWebSetUpCategories.doc) Assignment Categories

## Manage Your Gradebook:

- [How to Enter Assignments](FAWebEnterAssignments.doc)
- [How to Add Class](FAWebAddSharedDocuments.doc) Documents
- [How to Copy Assignments and Assignment Categories](FAWebCopyCategoriesAssignments.doc)
- [How to Customize your Gradebook Settings](FAWebCustomizeGradeEntry.doc)
- **[How to Enter Assignment Grades and Comments](FAWebEnterAssignmentGrades.doc)**
- [How to Enter Marking Column Grades, Comments, and Skill Ratings](FAWebEnterMarkingColumnGrades.doc)
- [Mark Grades Ready for the Registrar and View Posted Grades](FAWebPostGradesReady.doc)